## The Priory Pembroke Academy

## Year 10 Independent Study Plan 9. Week Beginning 08/06/2020

to view theatre performances available during lockdown.

Welcome to module 6! Home learning will continue throughout this module. You will need to plan your time carefully to make sure you are able to complete the work set. A good idea is to complete a task set by the subjects you have on your timetable each day; so if you have Maths, History, Science, Art and Music on Monday, they would be the focus of your work for that day. We also recommend that you read every day; a comic, a magazine, a chapter or a full book! Please remember to check the Home Learning area of the website and the subject pages on Sharepoint for tasks and challenges, and ensure you have completed all the work from the previous home learning packs.

Please remember to share your home learning with your teachers. You should continue to demonstrate an excellent attitude to your learning by attempting all tasks to a good standard. If you have completed work please email it to your subject teacher using your school email. A list of staff emails can be found in the Student Support area of <a href="Sharepoint">Sharepoint</a>. If it is not possible to email, please keep your work together ready to show staff when you are able to return to school, and let us know what you have done during the weekly phonecall. We look forward to seeing your work, and have restarted the subject and house points to recognise the great work we are seeing and hearing about.

**New for module 6, each subject page now has a discussion board called 'Home Learning Help'.** This area will allow you to ask your subject teachers and classmates for help with any of the home learning tasks you have been set. The SMSC folder also contains a discussion board for each form group. This will allow you to keep in touch with each other. A guide to using the discussion boards can be found in the Student Support page on Sharepoint

Additional Learning resource links are available in the Home Learning section of the website, including <a href="https://www.bbc.co.uk/bitesize/dailylessons">https://www.bbc.co.uk/bitesize/dailylessons</a> and <a href="https://www.thenational.academy/">https://www.thenational.academy/</a> which both provide video lessons and online resources which are freely available. Challenges and interesting opportunities will regularly be posted on the Pembroke Academy Facebook and Twitter pages. These include art and technology challenges, links to virtual tours of museums and zoos, workouts, online learning programmes and free books.

Subject Home Learning Task (please go to the subject sharepoint page to access the resources and links) While we cannot meet as a whole school for a weekly assembly, there are a number of important messages Assembly that are being shared across the nation. Please log onto <a href="https://www.thenational.academy/assembly">https://www.thenational.academy/assembly</a> and watch the recorded assembly each week. 1. Pembroke Time Capsule 2020. Whole School Challenges Drama Challenge: You have been set a challenge to work on an individual piece of performance work. This can be anything from a dramatic speech, an interpretative dance, a song, a physical movement sequence - anything! Performances should be a minimum of 30 seconds in length and can include content of your choosing. If you wish to enter, you should record a short 30 snippet of your performance and email your entry to Mr Lawson, who will then judge all of the entries received. The deadline for this is Friday 19th June 2020. There will be a prize for the winning entry (or entries). - rlawson@prioryacademies.co.uk World Ocean Day. Watch the clip <a href="https://worldoceanday.school/">https://worldoceanday.school/</a> to learn more about World Ocean Day. You could complete one of the activities in the Competitions and Challenges Page to demonstrate your learning. Don't forget to check the Competitions and Challenges page in the Home Learning section of the Pembroke Family Website. New this week you will find the National Portrait Gallery competition, closing date 18th June. https://www.priorypembroke.co.uk/page/?title=Challenges+and+Competitions&pid=162 and the list of free

Please see your year 10 group folder on the Maths SharePoint site for specific details of work to be completed. This will include: • 5-a-day exam guestion sheet · other tasks and links to websites mathswatch tasks (videos to watch and questions to do) Login Reminder: Maths You user name is 16 followed by your first initial then your surname@priorypembroke E.g. John Smith: your username would be 16JSmith@priorypembroke Your password is attitude Mymaths: Login: tppa Password: Circle Please continue to work through the revision materials for A Christmas Carol and An Inspector Calls which can be found on the English Sharepoint page. You can also complete the English Language mock exam papers saved into the Year 10 and 11 area. English Everybody needs to email their teacher at the end of each week with all of the lessons for that week completed. If you have completed your work on paper you could email a photograph of your work. If you cannot email, please tell the member of staff who calls each week so they can update your English teacher. All English teacher emails can be found on the English Sharepoint page. Year 9 and 10 we have created accounts for the Edexcel site <a href="https://www.pearsonactivelearn.com/app/Home">https://www.pearsonactivelearn.com/app/Home</a> When you login look for the task section of the ribbon at the top of the screen. Click on it and any active tasks can be opened there. Assigned tasks have a submission date. Please check this carefully and make sure your work is completed on time. Your username is your full school email. Science For example if your network login username is E210012 your username would be E210012@prioryacademies.co.uk Your password is ChangeMe342 You will be asked to create 2 security questions in case you forget your password For any student who is unable to access the assigned online learning tasks, on the Science sharepoint pages in Year 10 there is a folder called topic tests. You can use resources at home to complete the test. Answers will be posted the next week. Also in the Chemistry folder there is a Home learning Sheet with 6 tasks and activities The UK's Climate Change Challenges. Geography Please read pages 288 & 289 and complete Activities 1,2 & 3. On Sharepoint, there are a wide selection of revision resources as well as practice exam papers. Please refer to your working from home activities sheet and send Miss Farrell any completed questions via email for Media feedback or any queries you have. Please ensure any coursework editing is completed. 1. Use your photocopies with the answers for the general conversation of the speaking exam MFL - French (remember, you have to learn them by heart). Complete the Booklets for main vocabulary (photocopies provided) that could be found in reading and listening exams.

Keeping active at home is very important. The PE department have put together a series of challenges and links to activities you can complete at home. You can find the details in the PE sharepoint page: PE at Home: PE at Home: PE Games Ы **Lincolnshire Virtual Competition – Netball** Please see the secondary schools Netball Challenge details on the school website (Competitions and Challenges) for full instructions and how to enter. Work through the GCSE History 100 Revision challenges which can be found on the History Sharepoint page. Some challenges are very quick, others may take up to an hour. You can complete them in any order. Aim to complete at least 3-4 challenges a week to review each of the 4 GCSE units. Extended reading. The following book samples can be downloaded for free using the Kindle app (free to download). Reading books such as these will add depth to subject knowledge and aid revision. Please see the <u>reading list</u> for more titles to extend your knowledge. Travellers in the Third Reich (Weimar and Nazi Germany) https://read.amazon.co.uk/kp/kshare?asin=B06Y63WXM7&id=LrlbskG7SdKy7zN1fAdhZQ&reshareId=33B6DC ZZEDEQ0N0F0KHS&reshareChannel=system The Norman Conquest (Anglo-Saxon and Norman England) https://read.amazon.co.uk/kp/kshare?asin=B0070UIEDS&id=dCox6UafRUK45iVZaguPFA&reshareId=6H4AM4 AVGAAWW3CN8WXY&reshareChannel=system The Five (Crime and Punishment / Whitechapel environment study) https://read.amazon.co.uk/kp/kshare?amazonDeviceType=A2CLFWBIMVSE9N&asin=B07GJJ4TXN&id=jE9QYZ S4SpWMeSMJngbIdA&reshareId=5QQJJWEDD3QPBXQ17ZDK&reshareChannel=system The Earth is weeping (American West) https://read.amazon.co.uk/kp/kshare?asin=B01LYPZZLS&id=XXkBhVFaTiukAAZNI ESFw&reshareId=3FE0AQQ 46SKTATK82CVS&reshareChannel=system Additional revision resources and activities can be found in the GCSE revision and knowledge enhancement folders on sharepoint. Full details of the tasks below and copies of resources are available on the ICT Sharepoint page. TASK 1: Research a series of 'ICT in the News' stories TASK 2: Create an A-Z glossary of ICT key words **TASK 3 - AWESOME ANIMATION TUTORIAL BOOKLET** TASK 4: (R081 iMedia Revision) TASK 5: (R085 Travel Blog website research) **TASK 6 – NEW TASK Touch Typing Tutorials** TASK 7 - NEW TASK office software video tutorials Photography: https://www.startaskill.co.uk/course-area.html Follow the series of lessons on the link above introducing the basics of photography. This is absolutely ideal if you are considering GCSE Photography or GCSE art & design in the future or are already doing so. Your own photographs when mounted up will sit nicely in your portfolio as part of component 1 of the course. In fact if they are awesome then we can enlarge them and put them on display in frames in the hall. Save all your photos to your own user area in school and we can print them when you return. I hope you enjoy working through these lessons and taking fantastic photographs as a result. No flashy camera needed either - all can be done using your phone. Complete the Year 10 food preparation and nutrition work and the food-security-activity-sheet. Copies of Food Tech both tasks can be found in the Food Technology area of the Technology Sharepoint page.

Careers

• From Monday 8<sup>th</sup> June a series of sessions to support careers education and develop your understanding of the world of work will be made available. Across 5 days, 4 sessions per day will be published live on the Oak National Academy website (these will remain accessible after the week in June). The sessions are themed by day. Industries from the following sectors have volunteered their employees and time during lockdown to support the sessions: Construction; Health & Social Care; Engineering & Manufacturing; Renewables & Energy; Creative & Digital.

We will be adding more information about this on the Careers Sharepoint page. Please keep checking.

• In the next few months, you will be making important decisions about life after GCSEs. This may be college, sixth form or an apprenticeship. Mrs Doughty will be working with you throughout this process and is available if you have any questions adoughty@prioryacademies.co.uk

**TASK:** Investigate the courses on offer at the different colleges and Sixth forms that you are interested in; find out what the entry requirements are and what the application process is; look for details of open days (and virtual open days); keep checking the Pembroke news and careers pages for details from Post-16 providers such as this update from Riseholme College

**TASK:** Complete the STEPS booklets to help consider future careers and employment. A copy of the booklet can be found within the Careers area of <a href="Schargeoint">Sharepoint</a>

**TASK:** Complete the <u>Employability Courses</u> to develop additional skills to help you prefer for post-16 courses and employment.

PSHMRE

 This week has seen a wave of protests in the US and around the world, including Thursday 4<sup>th</sup> June in Lincoln, following the death of George Floyd. Read through this Newsround article <a href="https://www.bbc.co.uk/newsround/52813673">https://www.bbc.co.uk/newsround/52813673</a> and create a document (news report, poster, powerpoint etc) that explains why the protests are taking place, what has happened and the reaction both in the US and around the world.

Focus on your mental health and wellbeing by completing another <u>daily challenge</u> from the grid. Tick
them off as you complete them. You could make a scrapbook or journal with photos and notes of the
challenges completed.

To help with exam revision, you have all now been given your own accounts on the AnswerPErfect website (we have used this in lessons).

To set yourself up on AnswerPErfect, access SharePoint through the Priory Pembroke Academy website, and click through the following steps to reach the support materials.

- PE
- OCR Sport Science
- Click on the image

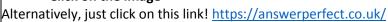

You will need to login at the top right hand corner of the page. I have sent you all an email with your username. Please use the same username as the password also (you can change this password once you are logged in). Once logged in:

- Click on 'courses' at the top of the page

Click on the image of the performer holding their leg

On the right hand side you will see the titles of each LO section of the exam. Here you can choose which areas of the exam you'd like to improve on most.

- 1) Choose a Learning Objective and click on it.
- 2) Choose a Sub-topic and click on it.
- 3) Complete the multiple choice quiz first (you will be given a score and a percentage, and you can also complete each quiz as many times as you like to try and beat your previous score. You will also be able to see a mini certificate when you have got a score equal to or higher than the pass mark. I will then be able to see when you did the quiz and what score you got.
- 4) Once you have completed the quiz for that sub topic, then complete the 8 mark question. For the 8 mark question, firstly watch the video (as we have done before in lesson) and this will help you to remember the content needed to answer the question. Then answer the question either on Microsoft Word. You may send me this to mark once you have completed the question!

Sport Science

|              | Just like a GCSE project I would like you to carry out a contextual challenge. You will have themes with two options. You must choose only <u>one option</u> and will need to carry out the Investigate and Design sections, just like a coursework. The coursework help booklet will be on the year 10 page of sharepoint to help you if you are stuck with the pages. The themes are;                                                         |
|--------------|----------------------------------------------------------------------------------------------------|
|              | Theme 1 Home                                                                                                    |
|              | a) Improve the function of a household object b) Designing a unit for a home entertainment system  Theme 2 Garden                                                                                                    |
|              | <ul><li>a) Encouraging biodiversity in the garden</li><li>b) Helping children learn about the environment</li></ul>                                                                                                    |
|              | When you have selected the themes you should complete the following tasks;                                                                                                    |
| D & T Timber | 1. Investigate  Contextual Challenge Analysis  Research of users and client profile  Existing Product Research  Existing Product Analysis  Market research  Designer influence   Context research  Materials research  Product Specification  2 – Design                                                                                                    |
|              | □ Initial Design Ideas Your design could include examples of the following techniques; o freehand sketching (2D and/or 3D) o annotated sketches o cut and paste techniques o digital photography/media o 3D models o isometric and oblique projection o perspective drawing o orthographic and exploded views o assembly drawings o system and schematic diagrams o Computer-aided design (CAD) and other specialist computer drawing programs. |
|              | ☐ Review of Initial Ideas ☐ Design Development                                                                                                    |

□ Chosen design review□ Client Feedback